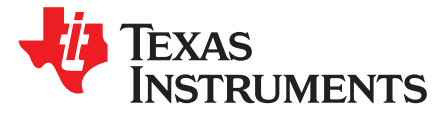

Application Report SWRA444–January 2014

# **Developing a ZigBee**® **System Using a CC2530-ZNP Approach**

Abhed Misra ............................................................................................... WTBU-Low-Power Wireless

# **ABSTRACT**

This application note describes how to use the CC2530-ZNP approach for developing a ZigBee-compliant system. The CC2530-ZNP (ZigBee Network Processor) is a reliable, quick and simple approach for developing a ZigBee system. In this approach the ZigBee-compliant networking and communication is handled by TI Z-Stack™. The host MCU is responsible for all the Z-Stack configuration and data handling (command and response) over SPI or UART.

### **Contents**

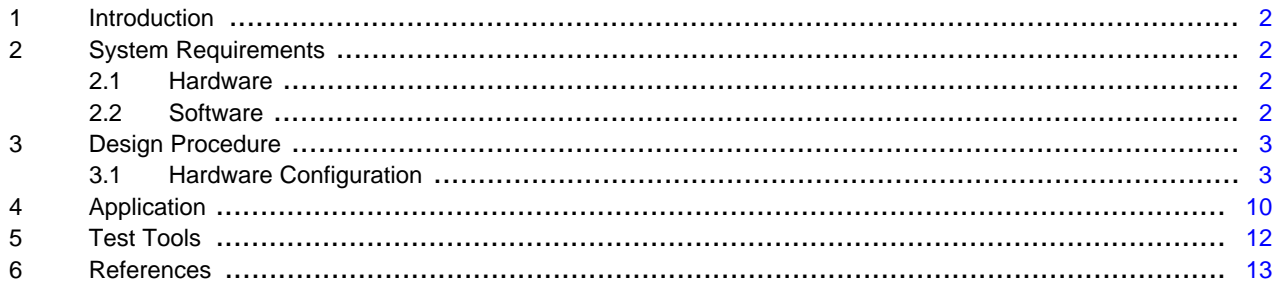

# **List of Figures**

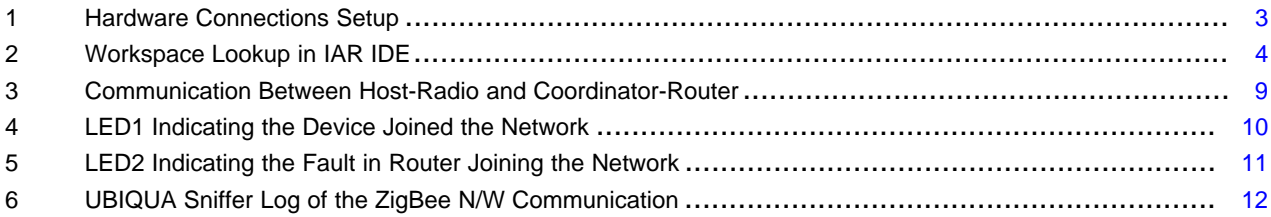

### **List of Tables**

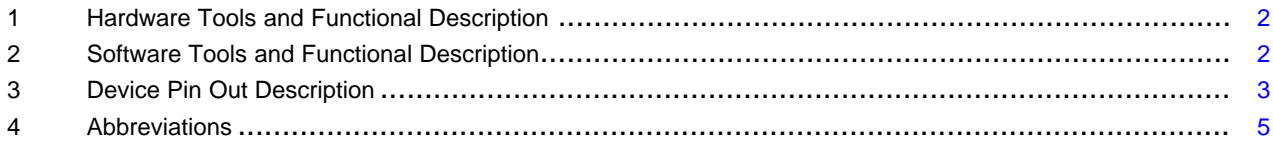

Z-Stack is a trademark of Texas Instruments. ZigBee is a registered trademark of ZigBee Alliance. All other trademarks are the property of their respective owners.

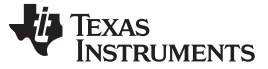

# <span id="page-1-0"></span>**1 Introduction**

Z-Stack is a ZigBee certified stack from TI available at the [TI website](http://www.ti.com/tool/z-stack) for free download. It is running on the ZigBee system-on-chip radio-CC2530. TI Z-Stack with combination of CC2530 is a ZigBee certified and compliant platform by ZigBee alliance listed on the ZigBee organization website too. In this document we will discuss in detail the hardware and software setup for the ZigBee system development composing CC2530 and a host MCU. The reader is expected to have a basic fundamental understanding of ZigBee standard and ZigBee network entities. In this example I have used the CC2530 (ZigBee SOC) and CC2591 (Radio Front End-Power Amplifier) based LPRF module as ZigBee Radio and value line MSP430 as a Host MCU.

# <span id="page-1-1"></span>**2 System Requirements**

# <span id="page-1-4"></span><span id="page-1-2"></span>**2.1 Hardware**

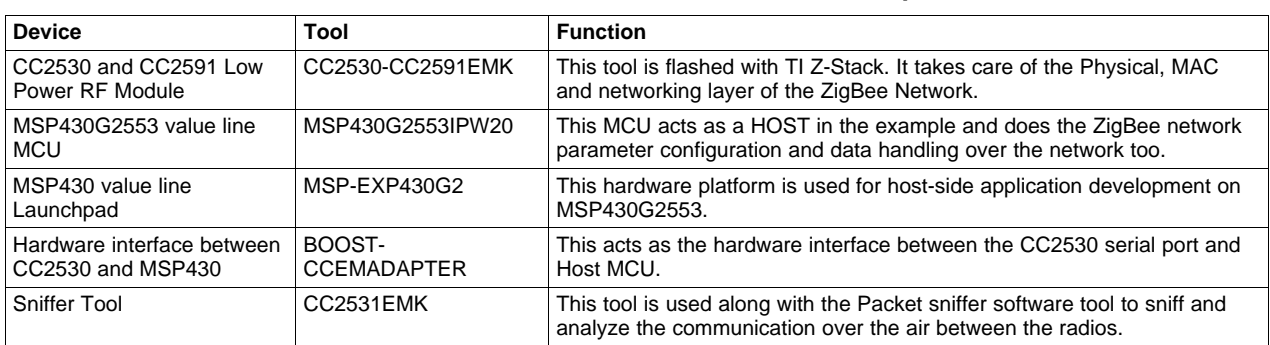

# **Table 1. Hardware Tools and Functional Description**

# <span id="page-1-5"></span><span id="page-1-3"></span>**2.2 Software**

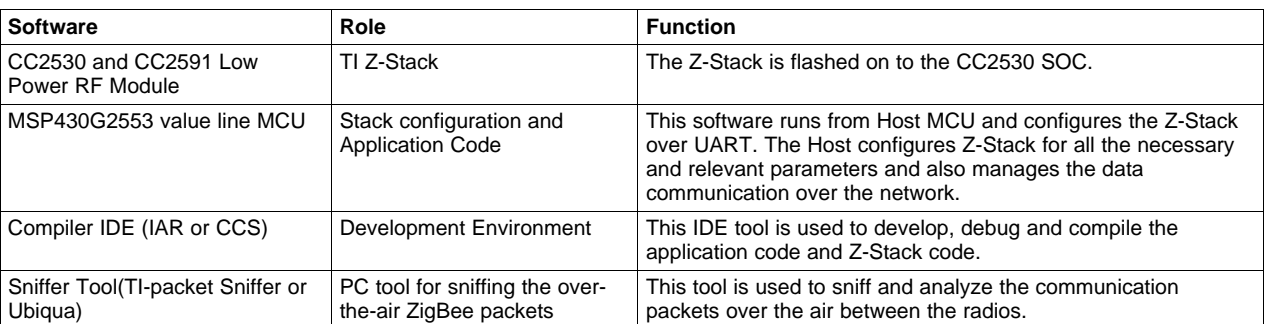

# **Table 2. Software Tools and Functional Description**

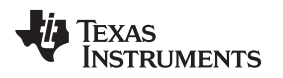

# <span id="page-2-0"></span>**3 Design Procedure**

# <span id="page-2-1"></span>**3.1 Hardware Configuration**

In the ZNP configuration/approach of Z-Stack, the connection interface between CC2530 and Host MCU can be SPI/UART/USB. We will be using the UART approach as an example. In [Figure 1,](#page-2-2) the connection setup details are mentioned. The CCEMADAPTER mounts on the MSP430 Launchpad and the CC2530- CC2591EM can be mounted on the adapter connecting to MSP430. The pin out connections are shown in [Table 3.](#page-2-3)

<span id="page-2-3"></span>

| <b>Function</b> | MSP430G2553IPW20 |                  | <b>Function</b> | CC2530     |               |
|-----------------|------------------|------------------|-----------------|------------|---------------|
| UART-RXD        | Port 1.1         | Pin 2            | UART-RXD        | Port 0.2   | <b>Pin 17</b> |
| UART-TXD        | Port 1.2         | Pin <sub>3</sub> | UART-TXD        | Port 0.3   | <b>Pin 16</b> |
| Supply          | VCC.             | Pin 1            | Supply          | <b>VCC</b> | <b>Pin 10</b> |
| Ground          | GND              | <b>Pin 20</b>    | Ground          | <b>GND</b> | <b>Pin 41</b> |

**Table 3. Device Pin Out Description**

The pin connection details of SPI/UART/USB are given in document CC2530ZNP Interface Specification. This document also has a comprehensive set of API commands defined for configuring/communicating between host MCU and CC2530.

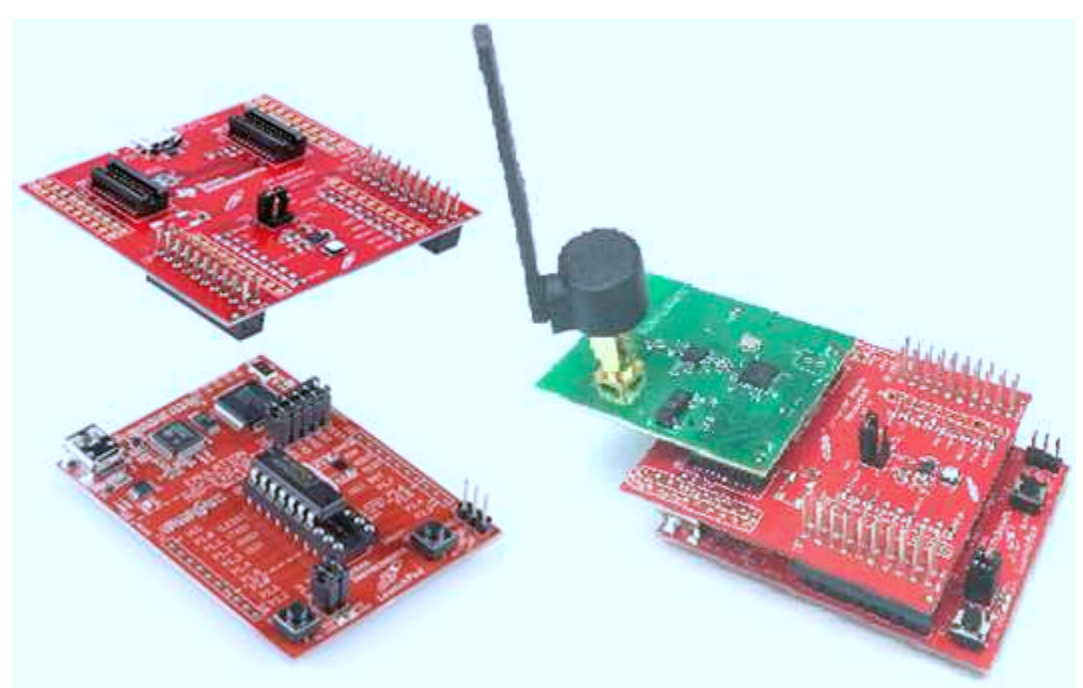

**Figure 1. Hardware Connections Setup**

<span id="page-2-2"></span>The various steps along with command and response sets used for configuring the Z-Stack to construct a ZigBee System follow:

**STEP 1:** Connecting the CC2530 radio on UART of host MCU as per connections suggested in [Table 3](#page-2-3) and [Figure 1.](#page-2-2)

**STEP 2:** For changing the baud rate and configuring other parameters in Z-Stack following steps need to be followed.

**STEP 2.1:** In the folder where you have installed the Z-Stack on your PC you can find the workspace of Z-Stack:

**\Texas Instruments\ZSTACK-CC2530-2.5.0\Projects\ZSTACK\ZNP\CC253x**

SWRA444-January 2014 **Developing a ZigBee System Using a CC2530-ZNP Approach** 3

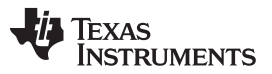

Open the workspace in IAR-8051, and select the respective project as per your device used. That is if you are using CC2530 then select the CC2530 workspace as shown in [Figure 2](#page-3-0).

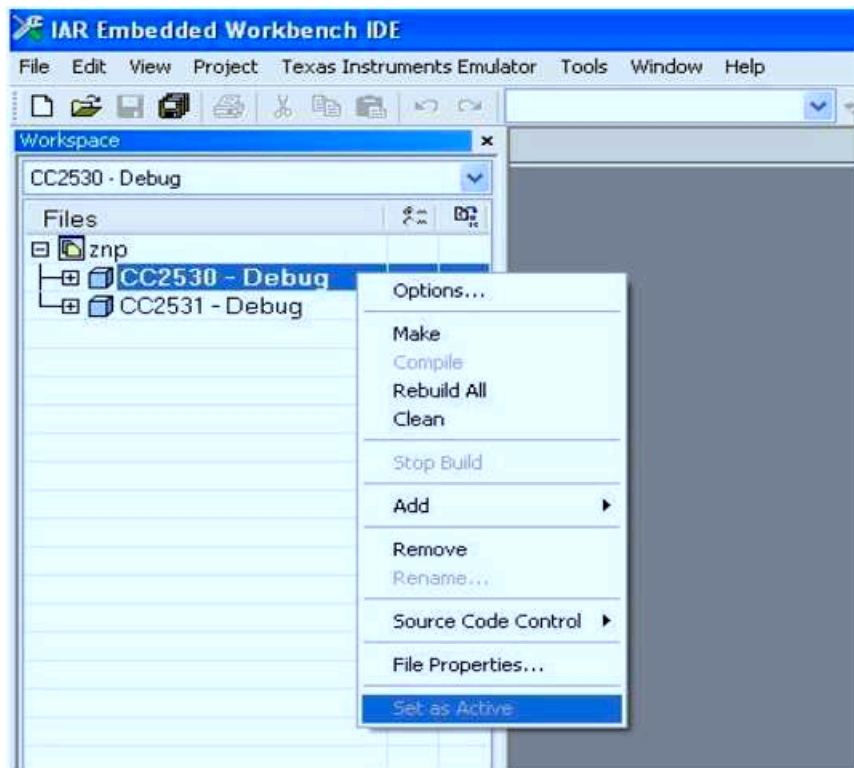

**Figure 2. Workspace Lookup in IAR IDE**

<span id="page-3-0"></span>**STEP 2.2:** Open the file named "f8wconfig.cfg". This is the configuration file for the . Ensure the following items in f8wconfig.cfg:

- 1. **DZIGBEEPRO** is enabled. This will enable the ZigBee Pro features in Z-Stack.
- 2. **DSECURE** is equal to 1. This enables the security in ZigBee. On enabling the security in ZigBee the network association, authentication and formation will only be possible if the Radio Device will have the correct TRUST CENTRE LINK KEY(TC LINK KEY) and NETWORK KEY.

**Note:** The Security in Z-Stack can also be enabled thru compile options, by mentioning 'SECURE=1' in the preprocessor as shown in the following paragraph.

In Z-Stack the NETWORK KEY is defined in f8wconfig.cfg by name of -DDEFAULT\_KEY. I have configured the security key as "ZIGBEE" thru the ZNP command. If needed you can change the DEFAULT\_KEY in the "f8wconfig.cfg" also.

In Z-Stack the Trust Center LINK KEY is defined in "nwk\_globals.h" as DEFAULT\_TC\_LINK\_KEY.

**STEP 2.3:** Now for changing the baud rate of UART, open the file "znp.cfg". You will see that the default value of '-DZNP\_UART\_BAUD' is HAL\_UART\_BR\_115200. For 9600 change this statement to '-DZNP\_UART\_BAUD=HAL\_UART\_BR\_9600'.

**STEP 2.4:** To retain all the configurations made in network parameters of radio device during commissioning, you will have to compile the stack with one more compile option of 'NV\_RESTORE'. This compile option configures the stack for storing all the commissioned parameters of the radio device in non-volatile memory and reload at the time of initialization. This option can also be configured using the ZNP command as shown ahead in the document.

**STEP 3:** Now compile this Z-Stack and program the CC253x device on your application board.

**STEP 4:** For configuration of network radio device, the following set of commands in the respective order will be sent by HOST MCU on UART to CC2530. All these commands are described in detail in the CC2530 ZNP Interface Specification document.

**NOTE:** The DATA section is made GREEN, and the COMMAND section is made white.

<span id="page-4-0"></span>

# **Table 4. Abbreviations**

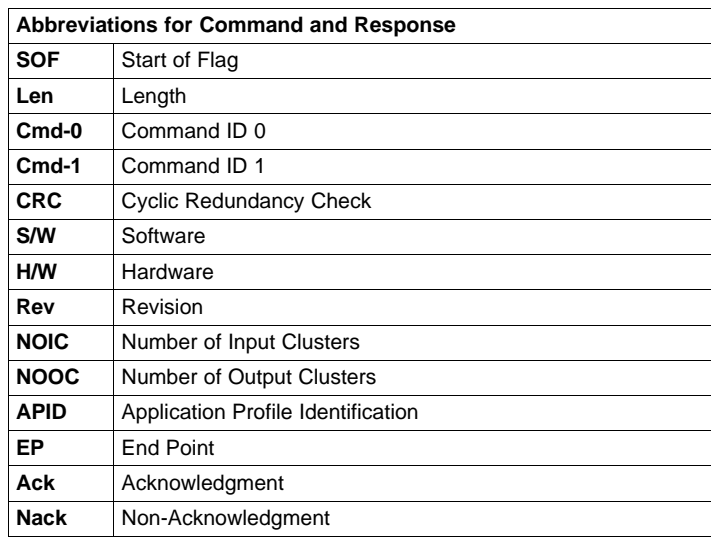

#### **COMMAND-1: SYS\_RESET\_REQ**

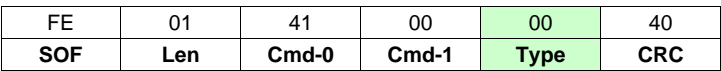

### **RESPONSE-1:**

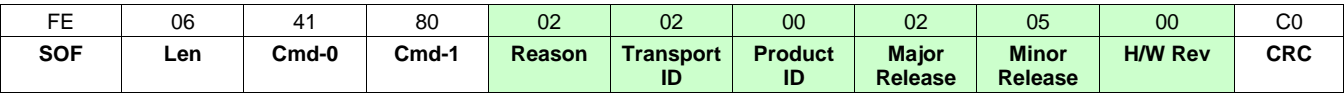

**REMARK:** This command ensures the proper reset of the radio and brings the radio in configuration mode.

# **COMMAND-2: ZB\_WRITE\_CONFIGURATION -> ZCD\_NV\_STARTUP\_OPTION ->**

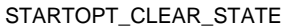

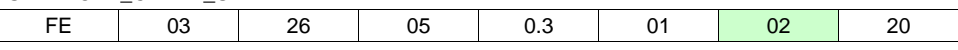

# **RESPONSE-2:**

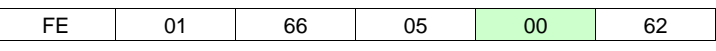

**REMARK:** The CC2530-ZNP device has two kinds of information stored in non-volatile memory: The configuration parameters (listed in this section) and network state information. The configuration parameters are user configured before starting the ZigBee operation. The network state information is collected by the device after it joins a network and creates bindings, and so forth (at runtime). This is not set by the application processor. This information is stored so that if the device were to reset accidentally, it can restore itself without going through all the network joining and binding process again.

We have configured the radio to clear the network state at every power up.

# **COMMAND-3: SYS\_RESET\_REQ**

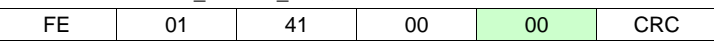

### **RESPONSE-3:**

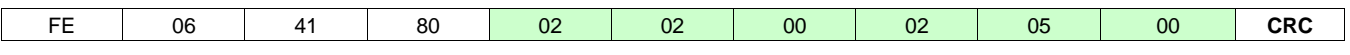

**REMARK:** This command ensures the proper reset of the radio and brings the radio in configuration mode.

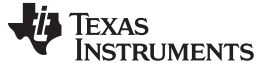

#### Design Procedure [www.ti.com](http://www.ti.com)

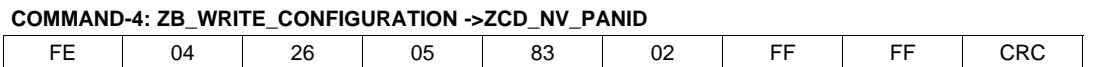

#### **RESPONSE-4:**

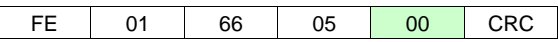

**REMARK:** This command configures the PAND ID in the **Z-Stack** to be used by the radio device. The device in ROUTER configuration starts the scan of this PAN ID at power up and keeps searching till it joins the network with this PAN ID. We have configured the Z-Stack with OPEN PAN ID, that is, 0xFFFF.

#### **COMMAND-5: ZB\_WRITE\_CONFIGURATION ->ZCD\_NV\_EXTPANID**

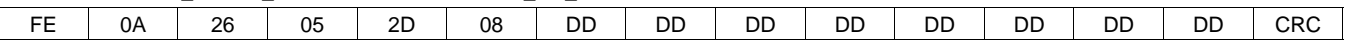

#### **RESPONSE-5:**

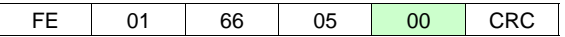

**REMARK:** This command configures the EXTENDED PAN ID in Z-Stack. The extended pan id is used to further segregate the sub network(s) among a bigger PAN network. We have configured Z-Stack with extended PAN ID of 0xDD, 0xDD, 0xDD, 0xDD, 0xDD, 0xDD, 0xDD, 0xDD.

#### **COMMAND-6:** ZB\_WRITE\_CONFIGURATION -> ZCD\_NV\_CHANLIST

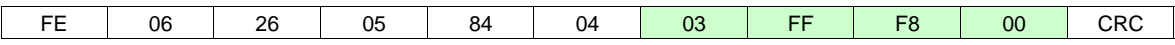

#### **RESPONSE-6:**

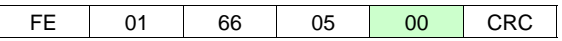

**REMARK:** This command configures the stack for the list of channels to be used. We have configured the Z-Stack to use first 15 channels only; hence the channel mask of 0x03FFF800 is used.

#### **COMMAND-7:** ZB\_WRITE\_CONFIGURATION -> ZCD\_NV\_LOGICAL\_TYPE

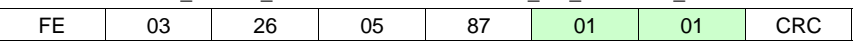

# **RESPONSE-7:**

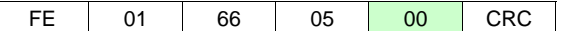

**REMARK:** This command configures the LOGICAL TYPE of the radio device. When the device will start the application then will emerge as ROUTER, and will join the network as ROUTER, only. The device can be configured in any of the 3 LOGICAL TYPES: Coordinator, Router, and END Device.

#### **COMMAND-8:** ZB\_WRITE\_CONFIGURATION -> ZCD\_NV\_PRECFGKEY

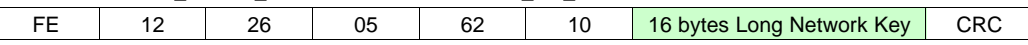

#### **RESPONSE-8:**

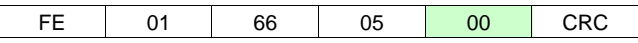

**REMARK:** This command is used to change the network key of the radio device. This network key can be configured thru 'f8wconfig.cfg' file also.

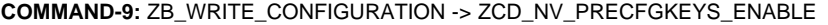

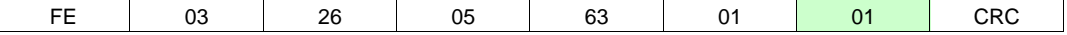

# **RESPONSE-9:**

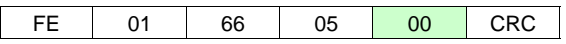

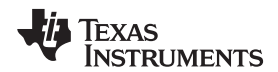

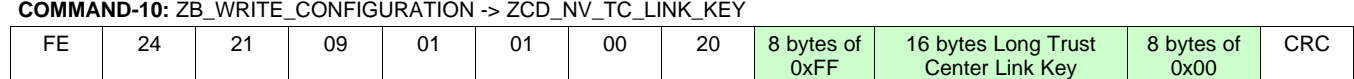

#### **RESPONSE-10:**

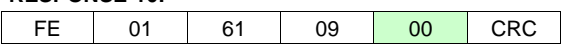

#### **COMMAND-11:** AF\_REGISTER

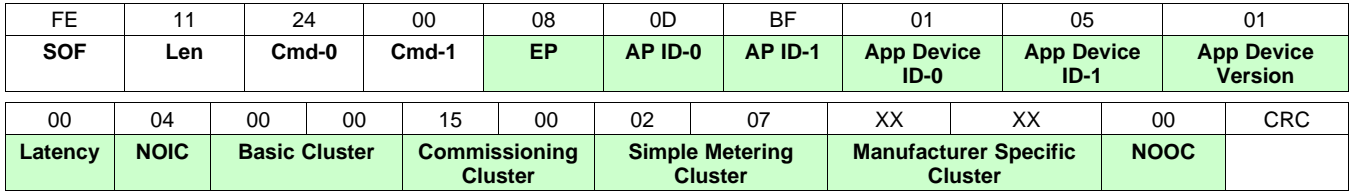

#### **RESPONSE-11:**

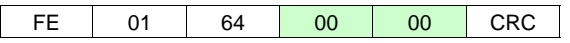

**REMARK:** This command is used by the Router to register the application with the coordinator, basically indicating what clusters it supports. Here we are registering

a. Basic Cluster.(0x00)

b. Commissioning Cluster.(0x0015)

c. Simple Metering Cluster.(0x0702)

d. User Specific Cluster.(XXXX)

# **COMMAND-12:** ZDO\_STARTUP\_FROM\_APP

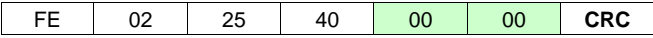

#### **RESPONSE-12: Part-1**

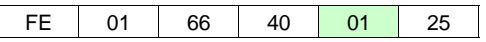

#### **RESPONSE-12: Part 2:** ZDO\_STATE\_CHANGE\_IND

FE | 01 | 45 | C0 | 02 | 86

**REMARK:** The value 0x02 indicates that the device is discovering PAN's to join.

# **RESPONSE-12: Part 3:** ZDO\_STATE\_CHANGE\_IND

FE 01 45 C0 05 86

**REMARK:** The value 0x05 indicates that the device has joined but not yet authenticated by the trust center.

# **RESPONSE-12: Part 4:** ZDO\_STATE\_CHANGE\_IND

FE 01 45 C0 07 86

**REMARK:**The value 0x07 indicated that the device has joined, authenticated and is a Router.

In case of Coordinator, the response is as follows:

#### **RESPONSE-12: Part 1:** ZDO\_STATE\_CHANGE\_IND

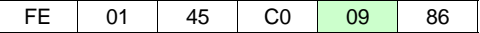

**REMARK:**The value 0x02 indicates that the device has started the PAN successfully.

The point to be noted here is that there can be multiple ZDO\_STATE\_CHANGE\_IND responses from ZNP on UART in case of coordinator functionality, till the PAN is not formed which is ultimately confirmed by 0x09 in ZDO\_STATE\_CHANGE\_IN. In the case of router functionality the ZDO\_STATE\_CHANGE\_IND will continue to send the 0x02 or 0x05 or even RESET indication on UART until it gets associated and authenticated by a coordinator in a network.

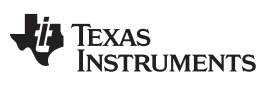

### Design Procedure [www.ti.com](http://www.ti.com)

After the successful configuration and startup of the device and forming and joining the network, the nodes can exchange the data on the network. To send the data command over the network and receive the data response thru network, the ZNP approach provided in the following mentions command and responses.

#### **COMMAND:** AF\_DATA\_REQUEST

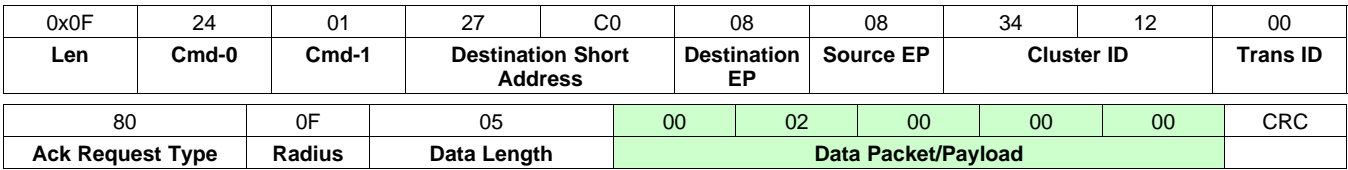

#### **RESPONSE:**

01 64 01 00 CRC

**REMARK:** In this the host MCU of coordinator (Source Short Address: '0x0000') is instructing the radio to send data ('0x00, 0x02, 0x00, 0x00, 0x00') to the Destination router (Short Address: '0xC027'). In case of router pinging the parent, as done in the workspace also the destination address will be 0x0000 (short address of the coordinator).

#### **COMMAND:** AF\_DATA\_INCOMING

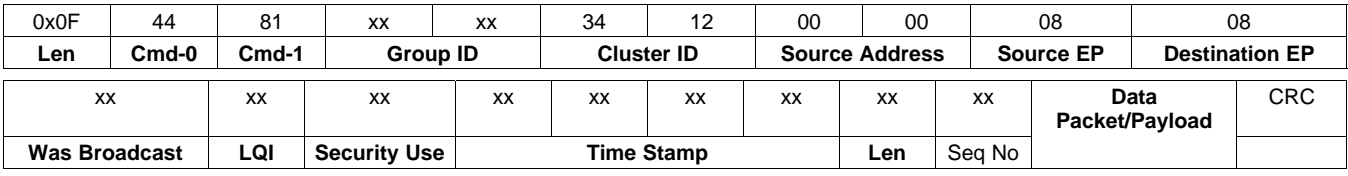

#### **RESPONSE:**

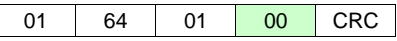

**REMARK:** In this the host MCU of router (Source Short Address: '0x0000') is getting an incoming message from ZNP which was sent by coordinator over the network as a response of the data command sent by the router.

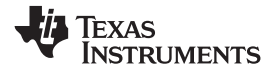

[Figure 3](#page-8-1) shows the synopsis of entire UART and over the air communication.

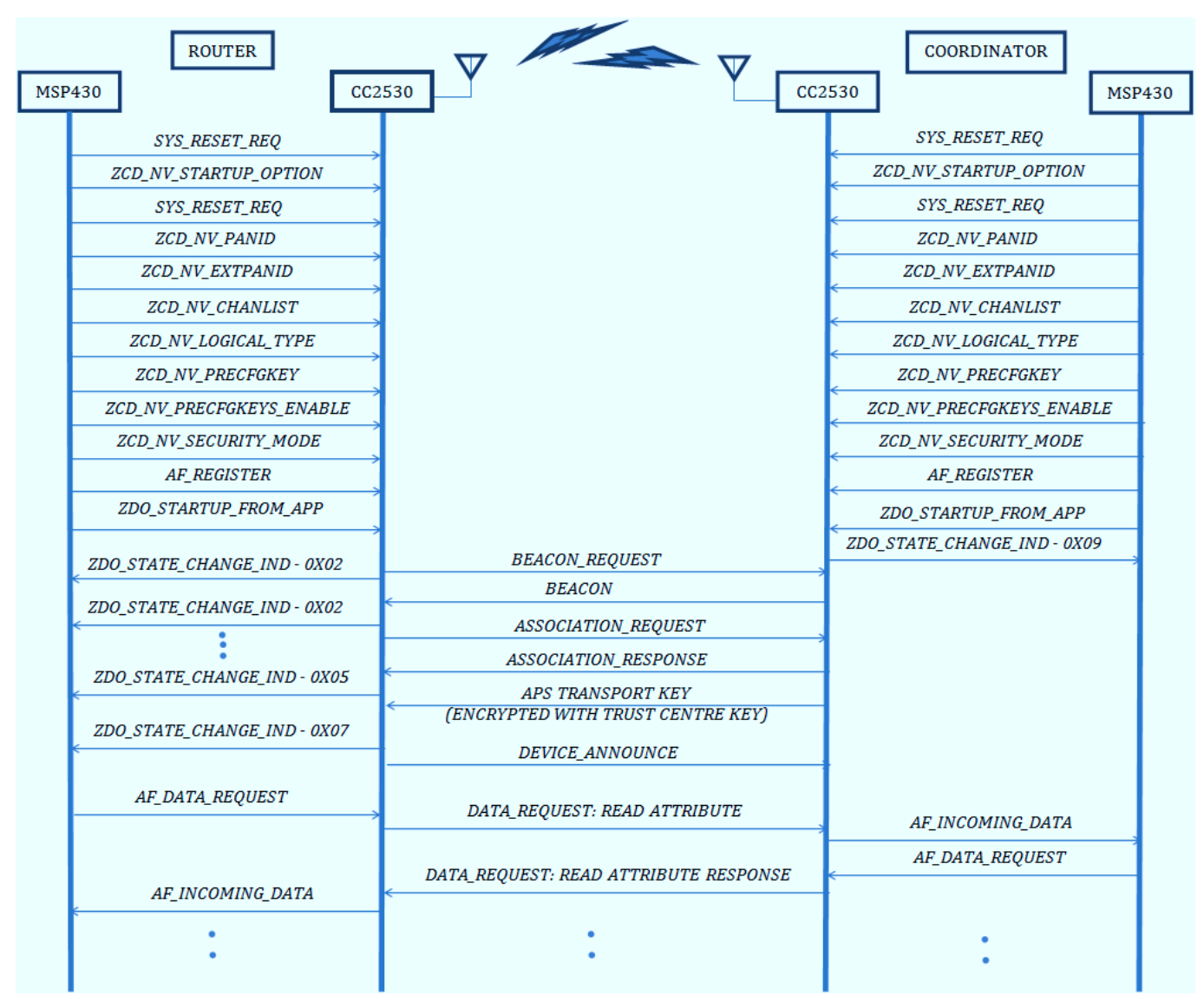

<span id="page-8-1"></span><span id="page-8-0"></span>**Figure 3. Communication Between Host-Radio and Coordinator-Router**

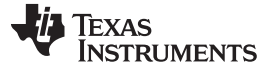

# <span id="page-9-0"></span>**4 Application**

The application code on MSP430 (Host) performs the following functions:

- 1. Configures the Z-Stack on CC2530 thru UART for all the ZigBee parameters.
- 2. Exchanges DATA packets over the network thru CC2530 radio.
- 3. Pings parent (coordinator) of the network for its presence periodically. If the parent doesn't respond it restarts itself and again tries for a parent/network to join. When no parents are available, the Host enters in a fault state.

<span id="page-9-1"></span>During configuration of Z-Stack on CC2530, the application blinks LED1 on the MSP430 Launchpad as an indication. On successfully joining the parent or network, LED1 becomes still as shown in [Figure 4](#page-9-1).

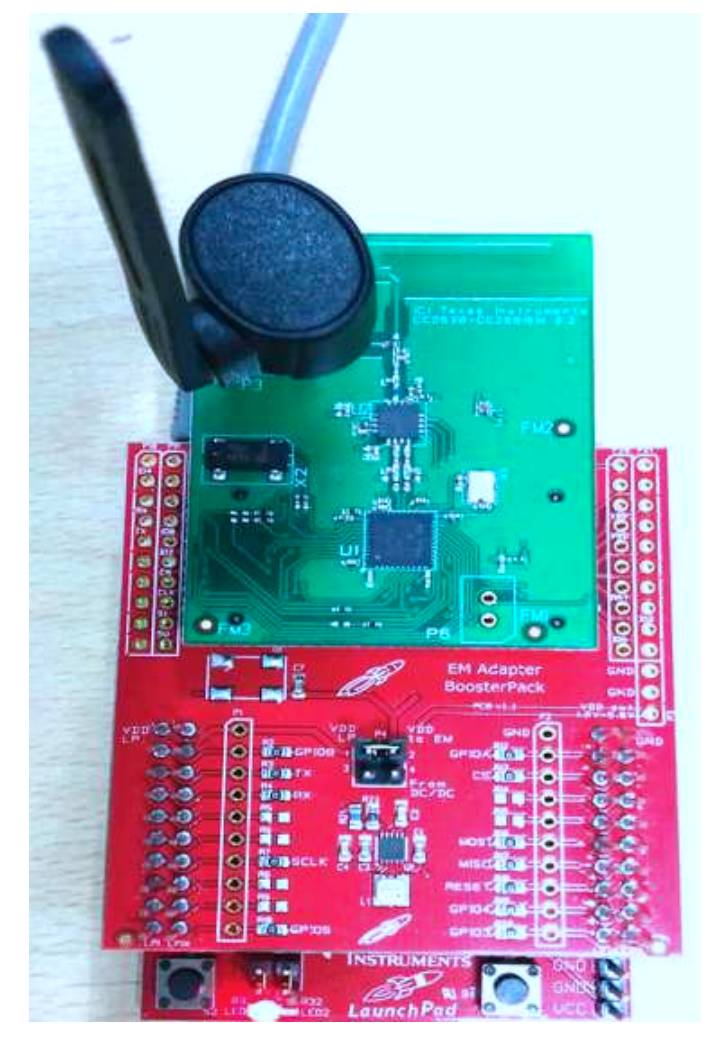

**Figure 4. LED1 Indicating the Device Joined the Network**

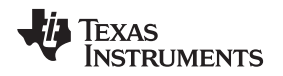

[www.ti.com](http://www.ti.com) Application

LED2 starts blinking slowly to indicate the parent pinging by the router. In case the parent goes OFF or disappears the application again restarts the configuration of Z-Stack after resetting the CC2530. If the router is not able to find any parent then LED1 is switched OFF and LED2 starts blinking fast indicating the FAULT state, as shown in [Figure 5](#page-10-0). The application is written in such a way that the user can integrate their own user-specific cluster and have different attribute data exchanged over the air.

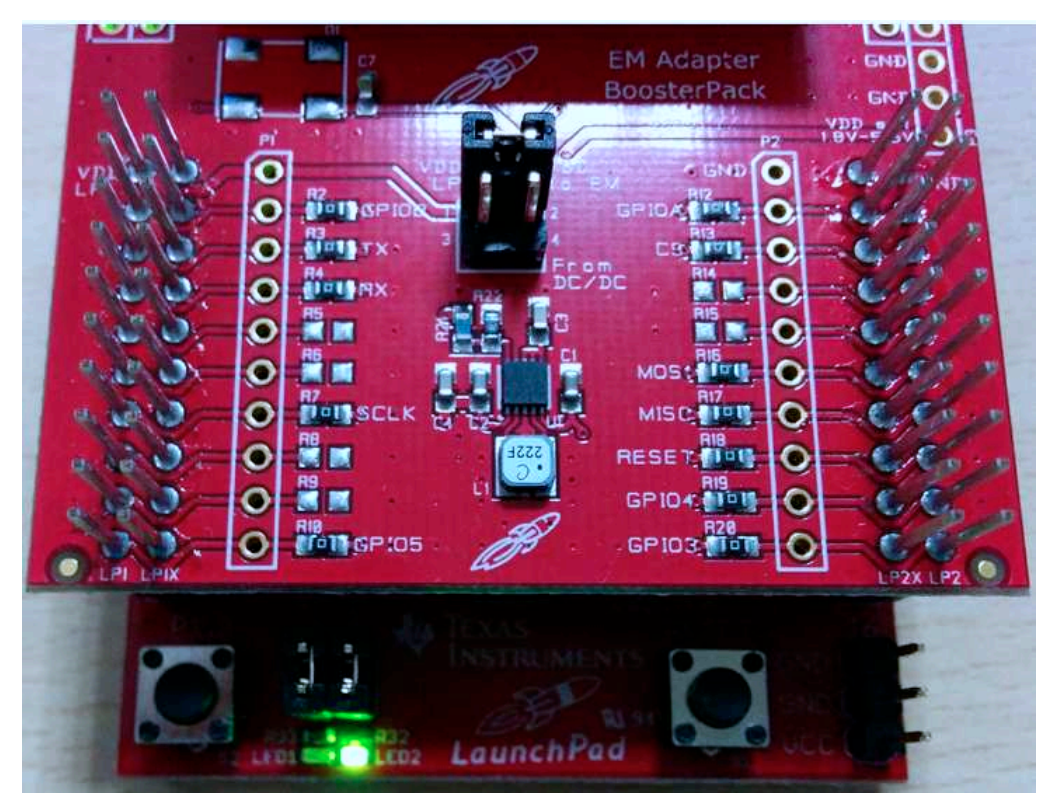

**Figure 5. LED2 Indicating the Fault in Router Joining the Network**

<span id="page-10-0"></span>The application code can be completely ported on any general purpose MCU.

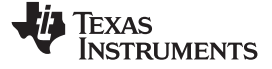

# **5 Test Tools**

To test the desired configuration and communication between the Host MCU and CC2530 we used the third party serial communication port sniffers. The following tools were used for the over-the-air communication:

- 1. Texas Instruments: Smart-RF Packet Sniffer: Packet Sniffer
- 2. Ubilogix: Ubiqua Protocol Sniffer

As an example, a screenshot of Ubiqua is illustrated in [Figure 6](#page-11-2), showing the data communication happening between Coordinator and Router.

<span id="page-11-0"></span>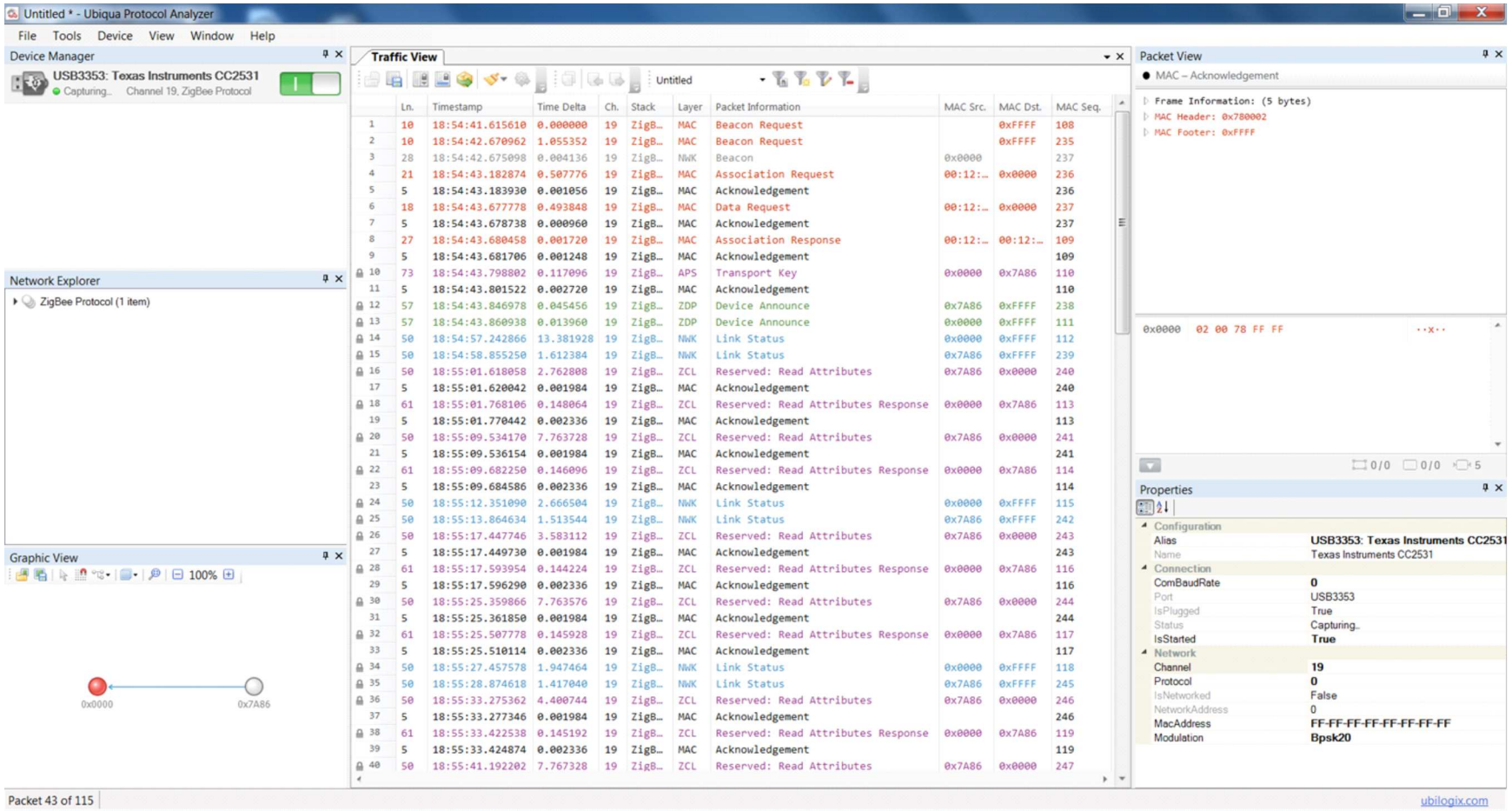

<span id="page-11-2"></span><span id="page-11-1"></span>**Figure 6. UBIQUA Sniffer Log of the ZigBee N/W Communication**

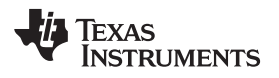

#### [www.ti.com](http://www.ti.com) References

# <span id="page-12-0"></span>**6 References**

- 1. CC2530: Second Generation System-on-Chip Solution for 2.4 GHz IEEE 802.15.4 / RF4CE / ZigBee Data Sheet ([SWRS081](http://www.ti.com/lit/pdf/SWRS081)B).
- 2. MSP430 Value Line Launchpad Development Kit White Paper [\(SLAY017](http://www.ti.com/lit/pdf/SLAY017)).
- 3. EM Adapter Booster Pack User's Guide. ([SWRU338A](http://www.ti.com/lit/pdf/SWRU338)).
- 4. Ubiqua: Your toolbox for sensor networks ([www.ubilogix.com\)](http://www.ubilogix.com).
- 5. CC2530ZNP Interface Specification document.
- 6. IEEE std. 802.15.4 2006: Wireless Medium Access Control (MAC) and Physical Layer (PHY) Specifications for Low Rate Wireless Personal Area Networks (WPANs) [\(http://standards.ieee.org/findstds/standard/802.15.4-2006.html](http://standards.ieee.org/findstds/standard/802.15.4-2006.html))
- 7. ZigBee Standard Specification. (<https://www.zigbee.org/Standards/Downloads.aspx>)

# **IMPORTANT NOTICE**

Texas Instruments Incorporated and its subsidiaries (TI) reserve the right to make corrections, enhancements, improvements and other changes to its semiconductor products and services per JESD46, latest issue, and to discontinue any product or service per JESD48, latest issue. Buyers should obtain the latest relevant information before placing orders and should verify that such information is current and complete. All semiconductor products (also referred to herein as "components") are sold subject to TI's terms and conditions of sale supplied at the time of order acknowledgment.

TI warrants performance of its components to the specifications applicable at the time of sale, in accordance with the warranty in TI's terms and conditions of sale of semiconductor products. Testing and other quality control techniques are used to the extent TI deems necessary to support this warranty. Except where mandated by applicable law, testing of all parameters of each component is not necessarily performed.

TI assumes no liability for applications assistance or the design of Buyers' products. Buyers are responsible for their products and applications using TI components. To minimize the risks associated with Buyers' products and applications, Buyers should provide adequate design and operating safeguards.

TI does not warrant or represent that any license, either express or implied, is granted under any patent right, copyright, mask work right, or other intellectual property right relating to any combination, machine, or process in which TI components or services are used. Information published by TI regarding third-party products or services does not constitute a license to use such products or services or a warranty or endorsement thereof. Use of such information may require a license from a third party under the patents or other intellectual property of the third party, or a license from TI under the patents or other intellectual property of TI.

Reproduction of significant portions of TI information in TI data books or data sheets is permissible only if reproduction is without alteration and is accompanied by all associated warranties, conditions, limitations, and notices. TI is not responsible or liable for such altered documentation. Information of third parties may be subject to additional restrictions.

Resale of TI components or services with statements different from or beyond the parameters stated by TI for that component or service voids all express and any implied warranties for the associated TI component or service and is an unfair and deceptive business practice. TI is not responsible or liable for any such statements.

Buyer acknowledges and agrees that it is solely responsible for compliance with all legal, regulatory and safety-related requirements concerning its products, and any use of TI components in its applications, notwithstanding any applications-related information or support that may be provided by TI. Buyer represents and agrees that it has all the necessary expertise to create and implement safeguards which anticipate dangerous consequences of failures, monitor failures and their consequences, lessen the likelihood of failures that might cause harm and take appropriate remedial actions. Buyer will fully indemnify TI and its representatives against any damages arising out of the use of any TI components in safety-critical applications.

In some cases, TI components may be promoted specifically to facilitate safety-related applications. With such components, TI's goal is to help enable customers to design and create their own end-product solutions that meet applicable functional safety standards and requirements. Nonetheless, such components are subject to these terms.

No TI components are authorized for use in FDA Class III (or similar life-critical medical equipment) unless authorized officers of the parties have executed a special agreement specifically governing such use.

Only those TI components which TI has specifically designated as military grade or "enhanced plastic" are designed and intended for use in military/aerospace applications or environments. Buyer acknowledges and agrees that any military or aerospace use of TI components which have **not** been so designated is solely at the Buyer's risk, and that Buyer is solely responsible for compliance with all legal and regulatory requirements in connection with such use.

TI has specifically designated certain components as meeting ISO/TS16949 requirements, mainly for automotive use. In any case of use of non-designated products, TI will not be responsible for any failure to meet ISO/TS16949.

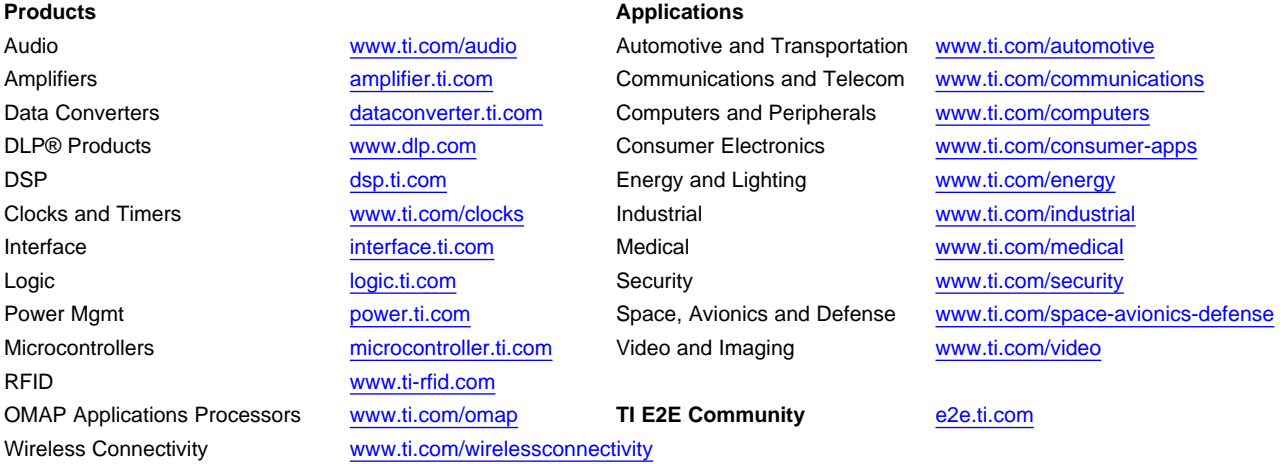

Mailing Address: Texas Instruments, Post Office Box 655303, Dallas, Texas 75265 Copyright © 2014, Texas Instruments Incorporated